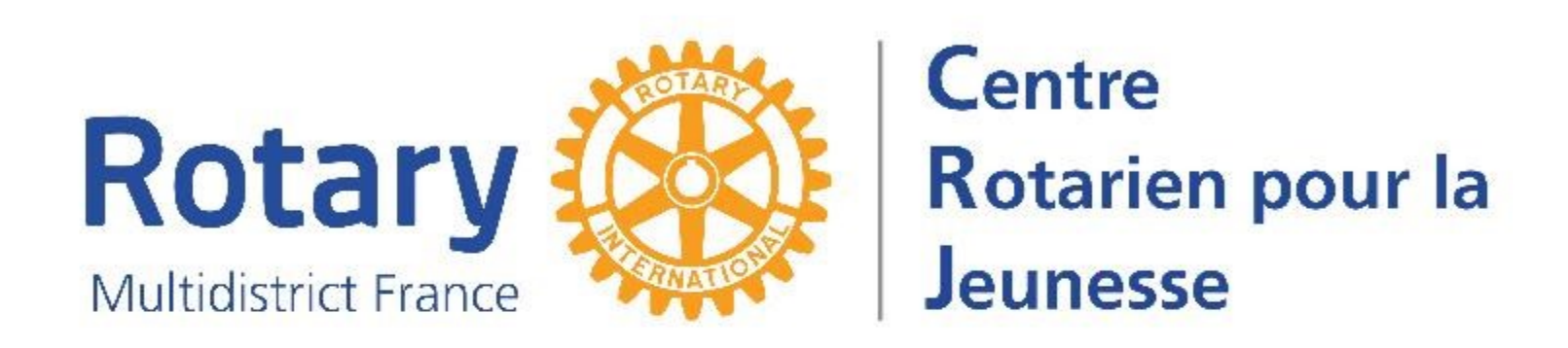

# **Y'a quoi dans YEAH ?**

Visite guidée des outils informatiques mis à disposition des districts

## **Remarque liminaire**

Ce support n'est pas une formation à la gestion technique des dossiers contenus dans YEAH.

Pour les questions « comment fait-on pour… ? », vous reporter au menu « YEAH - Supports » de votre Intranet.

#### **Les outils informatiques du CRJ**

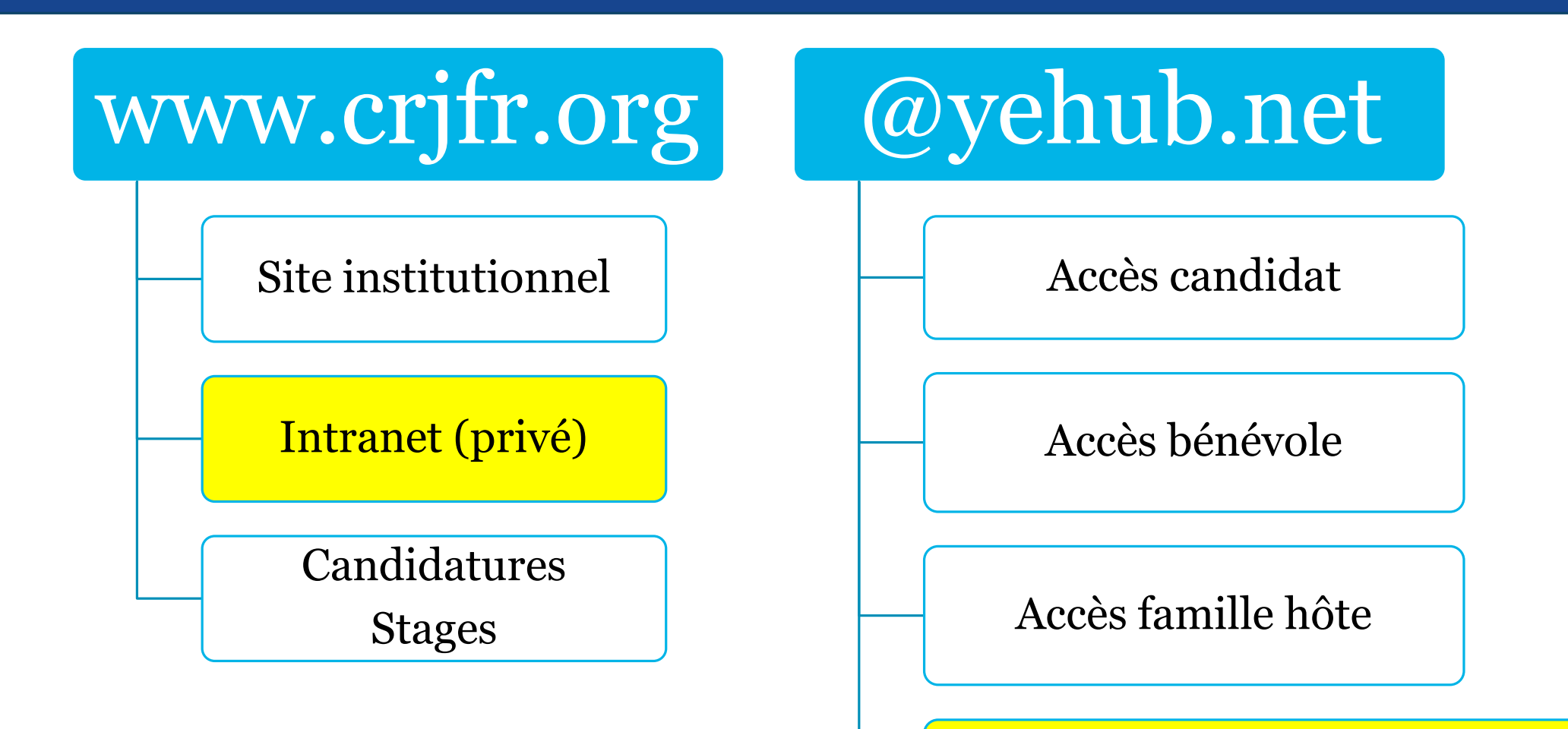

Module d'administration (Utilisateurs avec droits)

### **www.crjfr.org - Institutionnel**

Présentation des différents programmes Principales règles de participation Candidat, parents, familles, clubs Orientation vers la page des districts Présentation du découpage en districts Une page par district, à la disposition du DYEC En bas de page, les liens spécialisés vers les saisies de candidatures Échange Scolaire d'un an Échange familial d'été **Camps & Tours Stages du Rotary M'INSCRIRE M'INSCRIRE M'INSCRIRE M'INSCRIRE** 

## **www.crjfr.org - Intranet**

Menu variable selon le « type de contact »

- Equipe de district uniquement utilisateurs de YEAH
- Equipe de district utilisateurs de YEAH avec gestion des candidatures du site crjfr (anciennes, stages)
- Administrateur
- Gouverneur

Unique lieu de stockage des **supports de formation YEAH** Référence pour la certification (informations, documents types)

#### **www.crjfr.org – Candidats stages**

Les candidats aux stages ont un « INTRANET » privé et n'ont accès qu'à leur dossier personnel, s'il n'est pas validé.

Ensuite, ils n'ont aucun accès.

#### **Y'a quoi dans YEAH ?**

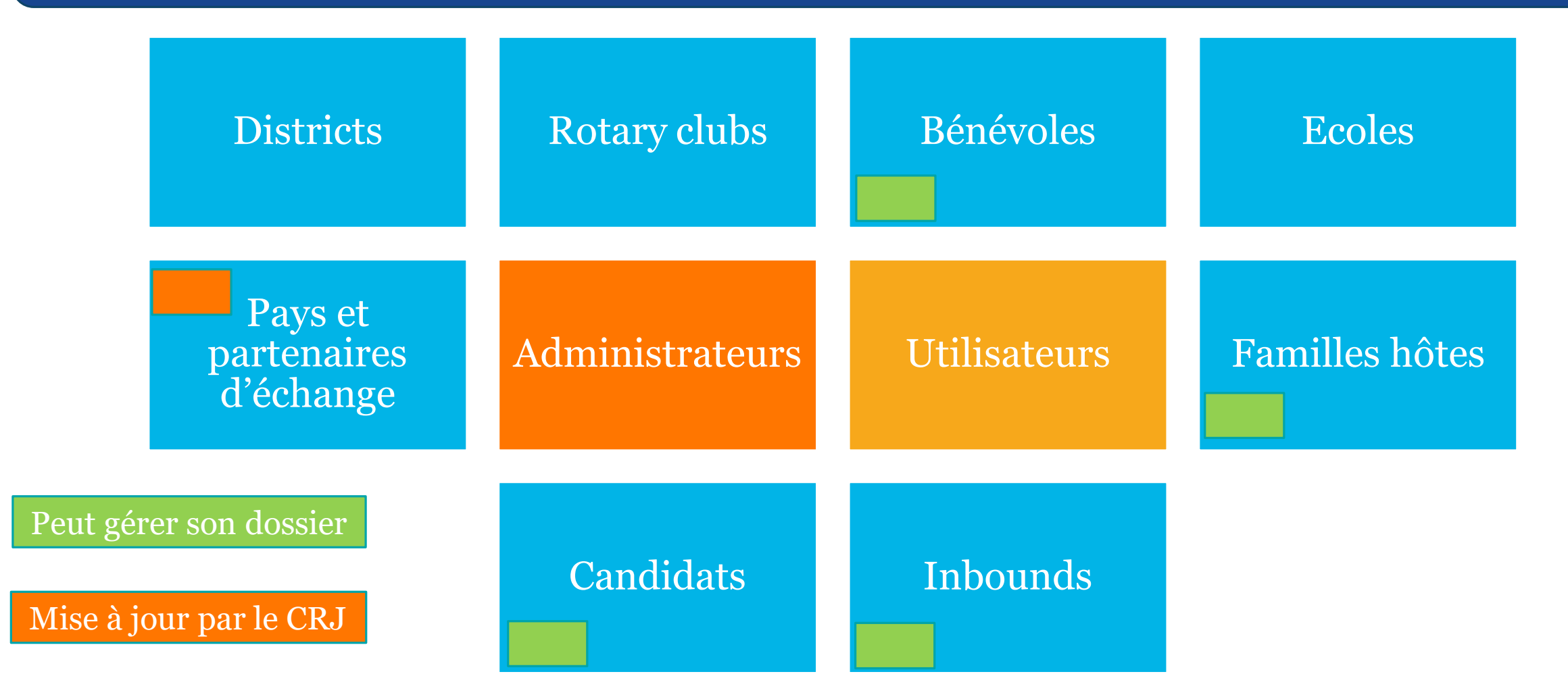

Un utilisateur voit tout, selon son filtre : club, groupe de club, district. Il peut mettre à jour en fonction de ses droits.

#### **YEAH – Modules de gestion**

Si vous ouvrez les droits d'accès à un bénévole, il devient **Utilisateur**. Selon les droits donnés, il aura

Uniquement accès au Portail et à l'App smartphone

Au Portail et au Module d'administration

En visualisation ou en mise à jour

Pour un club ou un groupe de club ou tout le district

 Avec plus ou moins d'accès aux données (voir notice 10a – Donner des droits d'accès à YEAH)

Liens envoyés avec le message d'ouverture des droits

#### **YEAH – Accès d'un candidat**

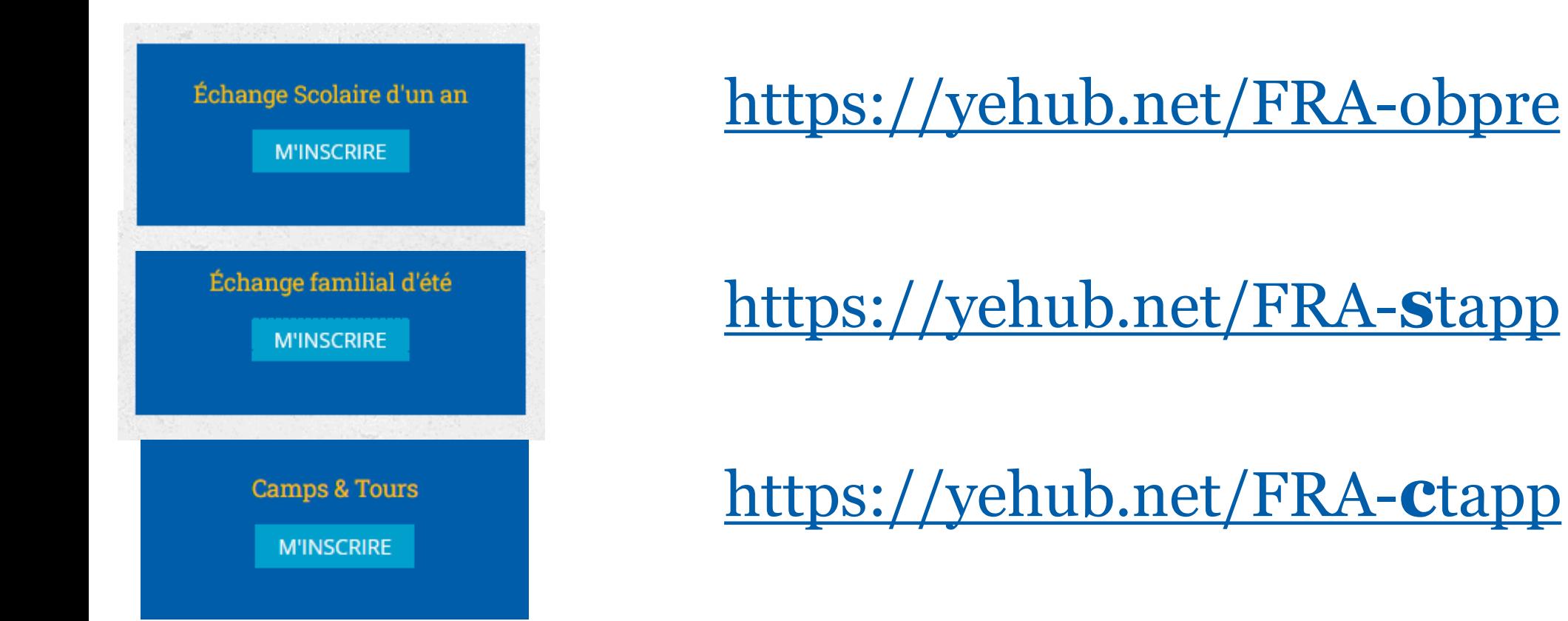

Ensuite, saisie d'un identifiant et mot de passe. Accès uniquement à son dossier

#### **YEAH – Accès d'un bénévole**

- Pas d'accès depuis un site.
- Vous leur donnez l'adresse.
- <https://yehub.net/FRA-volapp>
- Ensuite, saisie d'un identifiant et mot de passe.

# **Accès uniquement à son dossier**

#### **YEAH – Accès d'une famille hôte**

- Pas d'accès depuis un site.
- Vous leur donnez l'adresse.
- <https://yehub.net/FRA-hfapp>
- Ensuite, saisie d'un identifiant et mot de passe.

# **Accès uniquement à son dossier.**

NB : la certification nous demande de ne pas obliger les parents d'un candidat à devenir famille hôte. Il n'y a donc AUCUN LIEN entre les dossiers de familles et les dossiers de candidats.

#### **YEAH – l'environnement des échanges (1)**

#### Participer au Rotary Youth Exchange =

- organiser l'accueil de jeunes étrangers donc mettre en place les exigences de la certification
- Avec une équipe de district :
	- Utilisateurs dans YEAH : bénévoles à qui on ouvre des droits.
	- Et/ou bénévoles ayant un rôle dans la certification.

#### Avec des clubs Rotary :

- Mis à jour par l'équipe de district.
	- Président, YEO et conseiller(s) de l'année en cours.
	- Ils ont un dossier de bénévole.
	- Vous pouvez leur donner ou non des droits d'utilisateurs

#### **YEAH – l'environnement des échanges (2)**

Participer au Rotary Youth Exchange = organiser l'accueil de jeunes étrangers.

- Avec des familles hôtes
	- Qui créent leur dossier. L'équipe de district les valide.
- Avec des écoles
- Ce fichier est mis à jour par l'équipe de district. Avec des pays / partenaires d'échange / destinations Ce fichier est mis à jour par le CRJ

### **YEAH – les candidatures LTEP**

#### LTEP (Echanges scolaires d'un an)

- 1. Le candidat saisit une Pré-candidature. Menu Preliminary App
- 2. Quand un club accepte de le parrainer : ouverture de la deuxième partie. Menu Outbounds Applicants
- 3. Quand une destination lui est proposée : acceptation de la candidature. Menu Future Outbounds
- 4. Pendant l'été de son départ, au changement d'année en cours il passe dans le menu Current Outbounds
- 5. L'été qui suit son départ, au changement d'année en cours il passe dans le menu Past Outbounds

#### **YEAH – les candidatures STEP**

STEP (Echanges familiaux ou Camps & Tours)

- 1. Le candidat saisit une candidature. Menu Outbounds Applicants.
- 2. Quand une destination lui est proposée ou qu'il exprime un souhait de camp : acceptation de la candidature. Menu Future **Outbounds**
- 3. Pendant l'été de son départ, au changement d'année en cours il passe dans le menu Current Year Outbounds
- 4. L'été qui suit son départ, au changement d'année en cours il passe dans le menu Past Outbounds

#### **YEAH – les Inbounds**

LTEP (Echanges scolaires d'un an) et STEP (échanges familiaux)

- 1. Un partenaire d'échange propose ses candidats au CRJ, qui les saisit ou les intègre. Ils sont dans le menu Future Inbounds
- 2. Il arrive en été : Pendant l'été de son arrivée, au changement d'année en cours, il passe dans le menu Current Inbounds. Il arrive en janvier : le 1er janvier il passe dans le menu Current Inbounds.
- 3. L'été de son départ, au changement d'année en cours, il passe dans le menu Past Inbounds.

Stockage de documents attachés aux dossiers pour les candidats, les « outbounds », les « inbounds », les bénévoles, les familles hôtes, les clubs, les « Exchange partners ».

Ne sont visibles que par les Utilisateurs.

Certains documents classés « Confidentiels » ne sont visibles qu'avec le droit « View Secure Document ».

Contient les documents insérés par les participants, les courriels envoyés et les documents insérés par un utilisateur.

#### **YEAH – Les Utilitaires – les envois de courriels**

Dans les dossiers des candidats, des familles et des bénévoles. Permet uniquement l'envoi.

Envois possibles pour un groupe, avec filtres et sélection des destinataires

Des destinataires automatisés par leur « rôle » (ex YEO, parents, …)

Messages formatés : identiques pour tous les districts.

Automatiques : déclenchés par un évènement

À la demande : déclenchés par un utilisateur, possibilité de modifier les destinataires, les fichiers joints et d'ajouter quelques mots à la fin.

Messages à compléter : vous écrivez ce que vous voulez à qui vous voulez

Peuvent être mémorisés dans les « Documents »

Visio – Automne 2023 Courriel spécifique : envoi d'un document d'un dossier par lien sécurisé

#### **YEAH – les Utilitaires – Bibliothèque de documents types**

Les documents qui sont joints à des messages automatiques Les pdf inscriptibles que les participants peuvent télécharger

#### **YEAH – les Utilitaires – Demander un rapport Inbounds/Outbounds**

Bibliothèque de rapports à compléter

- Envoi de la demande à un groupe de participants
- Enregistrement de la réponse dans le dossier du participant
- Message automatique au DYEC

#### **YEAH – les Utilitaires – Quelques listes pré-formatées**

Listes de participants : Outbounds et Inbounds

Avec des informations qui seraient souvent compliquées à extraire et formater avec Excel

#### **YEAH – les Utilitaires – Extractions de données**

- Inbounds, Outbounds, familles, bénévoles, candidats
- Filtres de sélection
- Choix de champs à extraire
- Extraction en format .csv
- Nécessite des compétences avec Excel…

#### **YEAH – les Utilitaires – Paramétrage du district**

Les bénévoles attachés à un rôle

Uniquement utilisé pour les envois de messages, ne donne pas de droits !

Fermeture des candidatures par district

Quand les candidatures sont ouvertes pour tous, un DYEC peut les fermer juste pour son district.